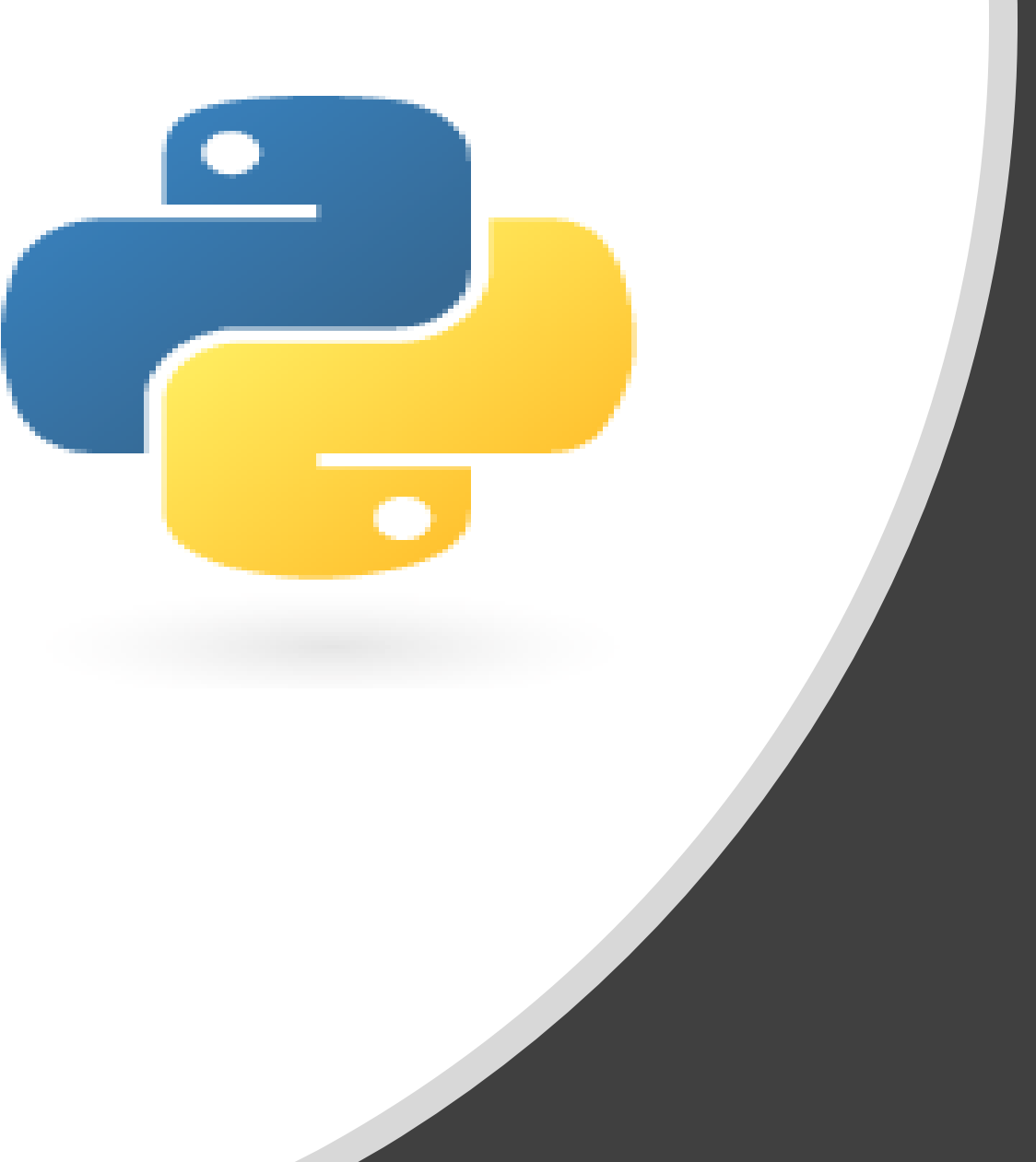

# Python in 10 minutes

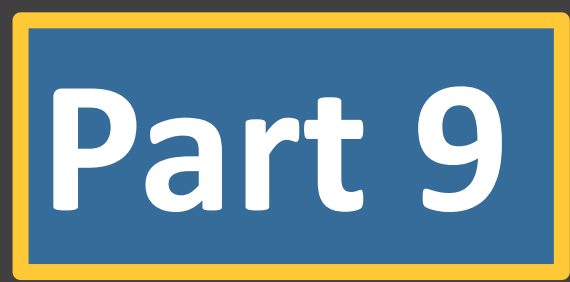

Dr. Mark Williamson, PhD

Biostatistics, Epidemiology, and Research Design Core (BERDC) Dakota Cancer Collaborative on Translational Activity (DaCCoTA) University of North Dakota (UND)

### Purpose:

- Quick, bite-size guides to basic usage and tasks in Python
- I'm no expert, I've just used it for various tasks, and it has made my life easier and allowed me to do things I couldn't manually
- I'd like to share that working knowledge with you

### Lesson 9: Library work

Last time, we tackled data transformation. Today, we'll step out into

the wider world of Python add-ons. We'll examine Python modules,

packages, and libraries. These include:

- 1) Built-in Add-ons (random, csv)
- 2) Built-in Add-ons 2 (collections, tkinter)
- 3) Third-party Add-ons (numpy, scipy, matplotlib)
- 4) Third-party Add-ons 2 (bokeh, pandas, pillow, requests)

### Lesson 9: Add-on Definitions

Module:

- simple Python file that contains collections of functions and global variables
- code grouped together according to a particular defined function

Package:

- simple directory that contains collections of modules
- compiled pieces of code created by a third party to automate common tasks

Library:

- collection of related, reusable chucks of code that are imported and called with methods as needed
- the standard Python library includes functions, classes, objects, data types, etc.

**Take Home Point:** a module is a collection of code, a package is a collection of modules, and a library is a collection of packages

- <https://www.geeksforgeeks.org/what-is-the-difference-between-pythons-module-package-and-library/>
- <https://thecleverprogrammer.com/2021/01/23/libraries-packages-and-modules-in-python/>

## Lesson 9: Add-on Installation

Command line:

- Text-based interface to install add-ons
- Accessing the command line:
	- Windows: search 'command prompt'
	- Apple: search 'terminal'
	- Linux: search 'terminal'
- Check python version (Windows): **>>>python --version**
- Install pip if not already installed:
	- PIP is short for 'PIP Installs Packages'
	- [https://www.makeuseof.com/tag/install](https://www.makeuseof.com/tag/install-pip-for-python/)pip-for-python/
- Upgrade pip (Windows, optional): **>>>python -m pip install -U pip**
- Install add-ons (Windows): **>>>pip install** *package\_name*

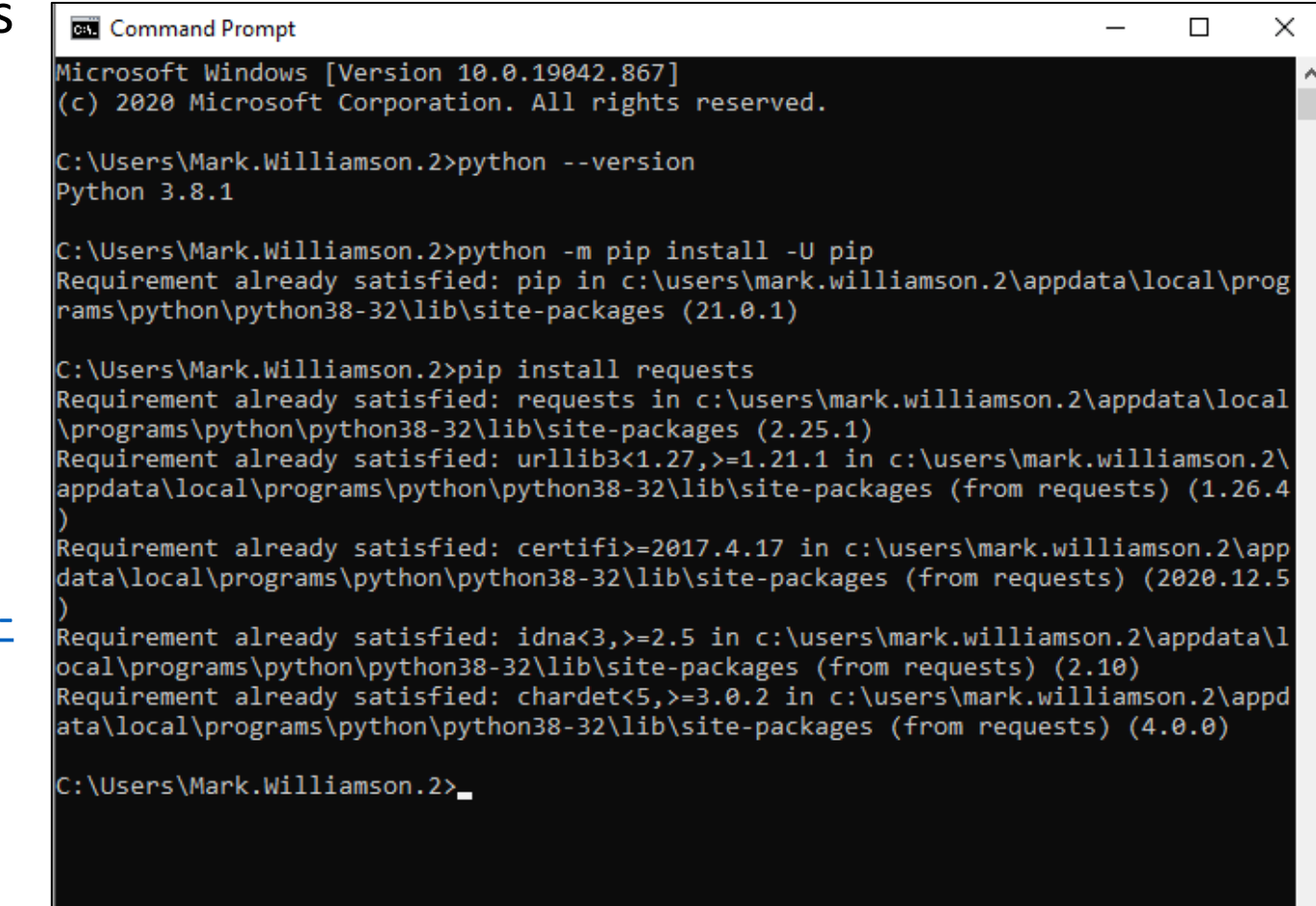

### Lesson 9: Built-in Add-ons

#### **Description**:

- random: generate data randomly
- csv: handle csv files

**Procedure**

**#random**

- Import **random**
- Create a variable called **A** and set it to a random integer using **random.randint()** function
- Create a variable called **B** and set it to a normally distributed number using **random.guass()** function
- Print both numbers

#### **#csv**

- Set a path to a folder of your choice
- Import csv
- Write a csv file called **P9\_test.csv** and write two rows to it using **csv.writer()**  function and **.writerow()** method
- Read the created csv file and print each row

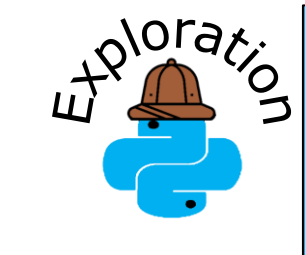

**Write your own csv file using as many rows and items in each row as you like. You could even change the delimiter from a comma to something else (like a tab).** 

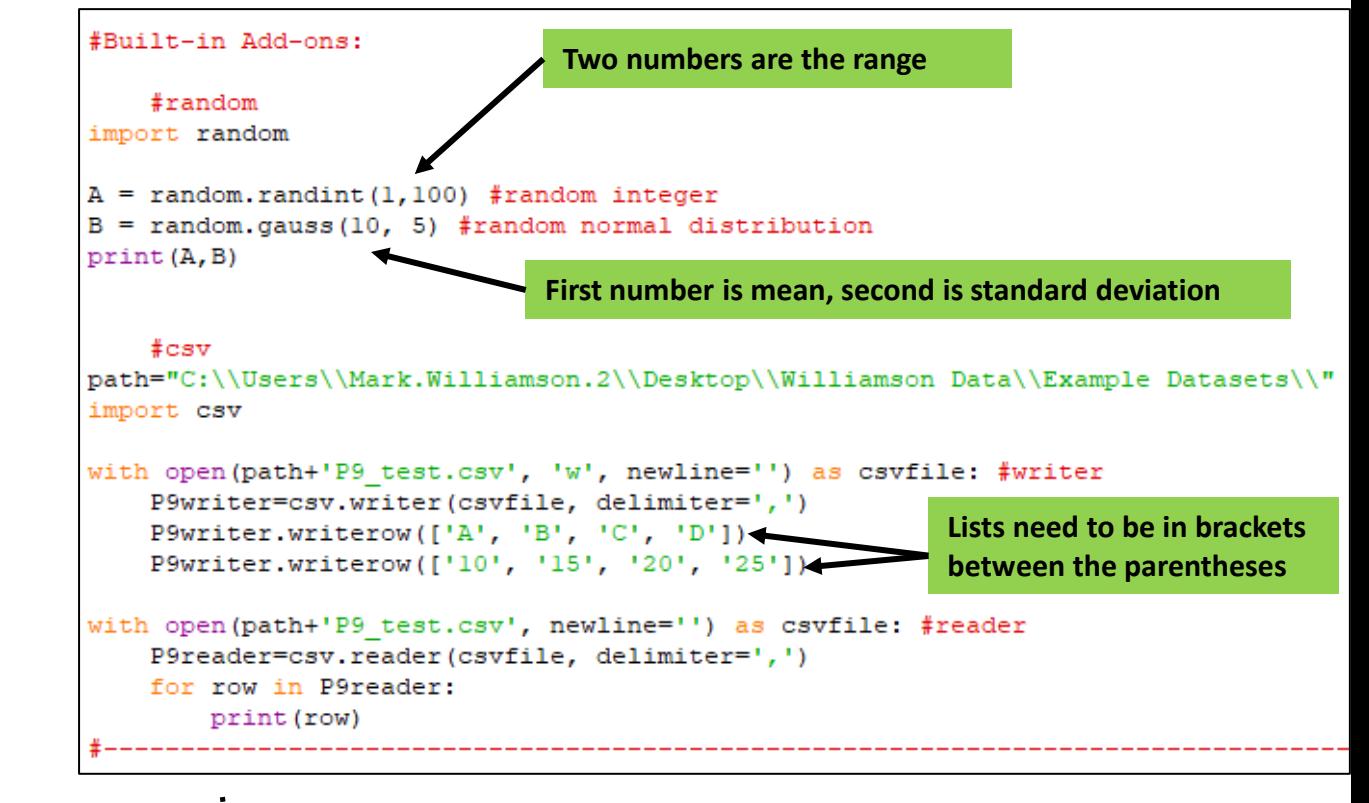

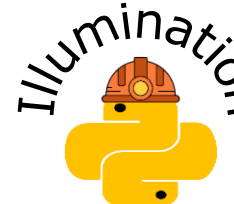

**Remember, functions take the form of** *functionName***(***arguments***), while methods take the form of**  *variable.methodName(aguments)*

### Lesson 9: Built-in Add-ons 2

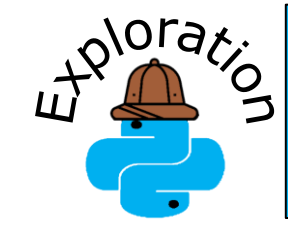

**Tkinter can make GUIs (graphical user interfaces) with all sorts of features. Try including buttons, canvases, entry forms, labels, menus, messages, etc. to your popup window.**

#### **Description**:

- collections: storing collections of data
- tkinter: GUI development

#### **Procedure**

#### **#collections**

- Import **collections** and **deque**
- Create a variable **D** and set it to a deque of 'ghi', then print
- add and remove items from the left and right of **D**, printing each time
- List **D** in reverse order, extend **D** by 'jkl', then print

#### **#tkinter**

- Import **tkinter**
- Create a variable **top** and set it to the function **tkinter.Tk()**
- Run the method **.mainloop()** on **top**
- Download the file **button.txt** and save as a python (.py) file in a folder
	- https://med.und.edu/daccota/ files/docs/berdc\_docs/button.txt
- Import sys, then use sys.path.append with the path to the folder of **button.py**
- Import **button** and **runpy**
- Use the function **runpy.run\_module** to run **button**

#### #Built-in Add-ons 2:

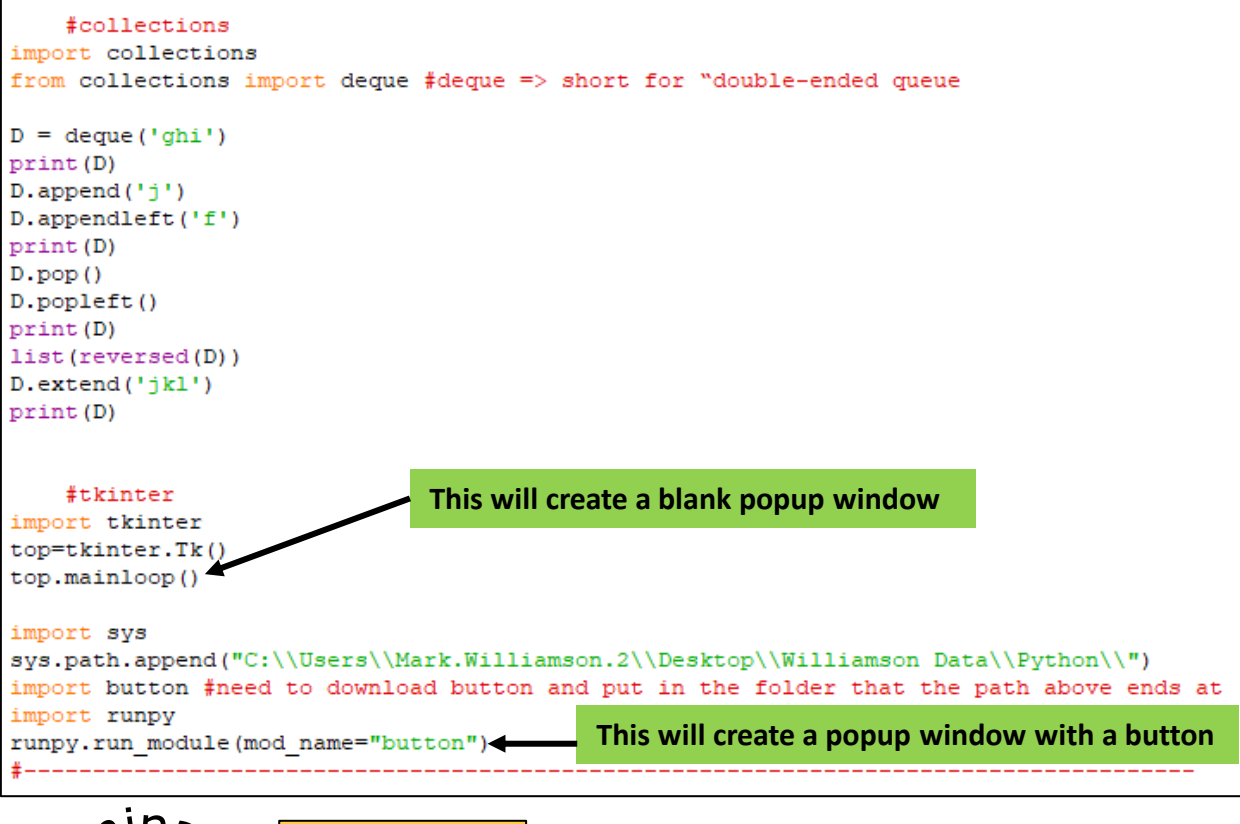

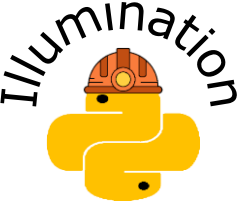

**You will need to close the popup windows for the Python code to continue.**

### Lesson 9: Thirty-party Add-ons

**Noraz** 

**Try creating a scatter plot in matplotlib**

#### **Description**:

- numpy: scientific computation
- scipy: scientific analysis
- matplotlib: 2D graph plotting

#### **Procedure**

• *each add-on needs to be installed in command prompt first*

#### **#numpy**

- Import **numpy**
- Create a 1D (**arr1**), 2D (**arr2**), and 3D (**arr3**) array and fill them with lists of numbers

#### **#scipy**

- Import **ttest\_ind** and **describe** from **scipy.stats**
- Create two variables called **v1** and **v2**, each set to a list of 100 randomly distributed numbers
- Create a variable called **stat describe** and set it to the description of  $v1$
- Create a variable called **test\_results** and set it to the t-test result between **v1** and **v2**

#### **#matplotlib**

- Import **matplotlib.pyplot** and set it to **plt**
- Create two numerical arrays (**xpoints**, **ypoints**), plot them (**plt.plot**) and display the plot (**plt.show**)
- Create a numerical and categorical array (**x**, **y**), plot them (**plt.bar**) and display the plot (**plt.show**)

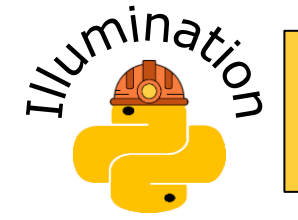

**Scipy.stats can run a variety of statistical functions, including ANOVA, Pearson correlation, T-tests, and chi-square tests,** 

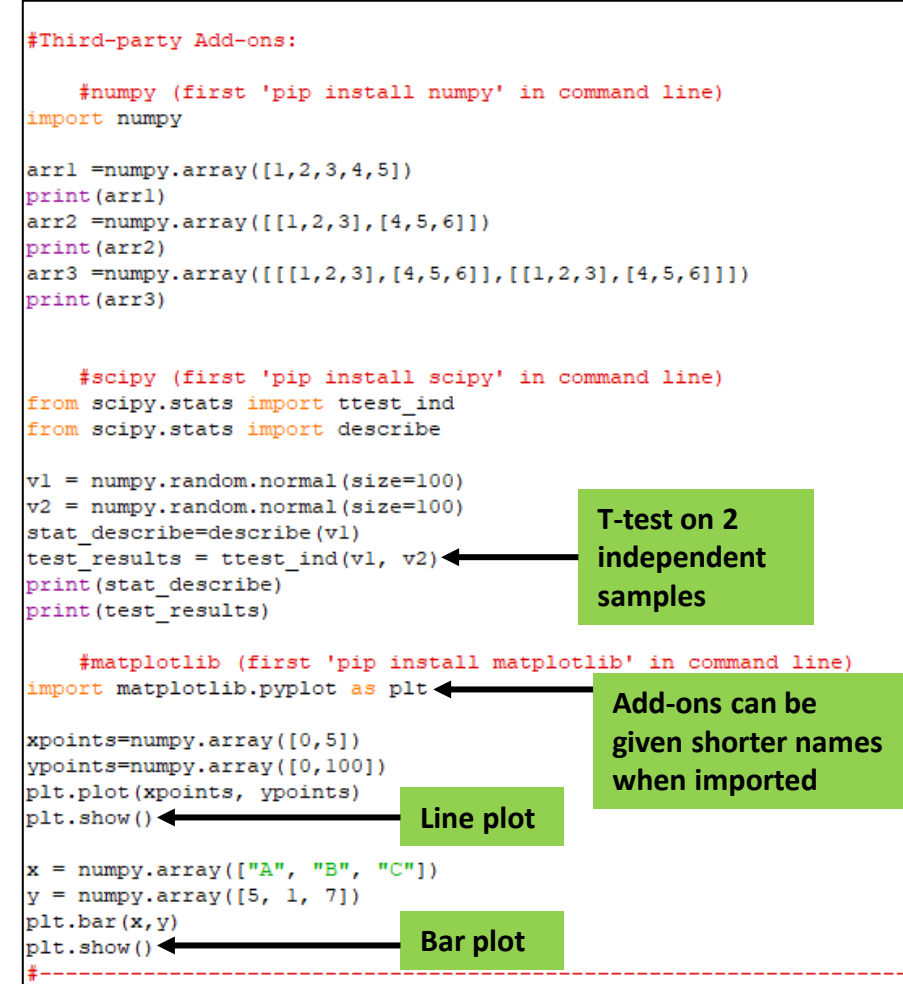

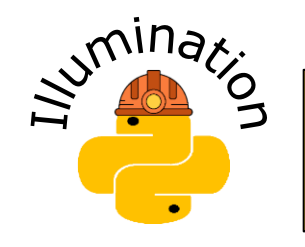

**The examples here just scratch the surface of the abilities of these add-ons**

### Lesson 9: Thirty-party Add-ons

#### **Description**:

- bokeh: data visualization
- pillow (PIL): image manipulation

• requests: sending HTTP requests

• pandas: data analysis

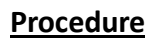

#### **#bokeh**

- Import **output\_file** and **show** from **bokeh.io** and **figure** from **bokeh.plotting**
- Set **plot** to the function **figure()** and show the **plot** with the label 'figure.html'
- Set **plot.line** to an x array and y array and the updated **plot** with the label 'line\_glyph.html'

#### **#pandas**

- Import **pandas**
- Create a dataset called **dataset1**, set it as a data frame called **df1**, then print both **df1** and its correlation value

#### **#pillow**

- Import **Image** from **PIL**, download the jpeg image below, rename it, and put in the path folder
	- https://upload.wikimedia.org/wikipedia/commons/8/8c/David The Death of Socrates.jpg
- Use the methods **.show, .rotate, .mode, .size, .resize,** and **.save** to manipulate the image

#### **#requests**

• Import **requests**, set the variables **x** and **y** to HTPP requests, and print the text or header of those request variables

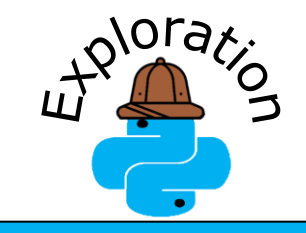

**Try another image of your choice. Perhaps '***Oath of the Horatti***' by the same artist?**

#### #Third-party Add-ons 2:

#bokeh (first 'pip install bokeh' in command line) from bokeh.io import output file, show from bokeh.plotting import figure plot = figure() #blank figure output file('figure.html')  $show(blot)$  $plot = figure() #glyph$ plot.line(x=[1,2,3,4,5,6,7,8,9,10],  $y=[1,5,2,9,15,4,24,25,7,27]$ ) output file('line glyph.html') show(plot) #pandas (first 'pip install pandas' in command line) **The string is the**  import pandas **column header** datasetl = {'measurementl': [5, 6, 8, 15, 24, 38, 52, 11, 24, 67], **and the list of**  'measurement2': [2,8,10,27,59,22,18,23,1,57]}  $df1 =$  pandas. DataFrame (dataset1) **numbers are the**  print (dfl) **row values** $print(df1.corr())$ #pillow (first 'pip install pillow' in command line) from PIL import Image image = Image.open(path+"The Death of Socrates.jpg") image.show()  $image2 = image.rotate(45)$ **This resizing sets the image**  image2.show() **to 20% of its original size** image.mode image.size resized im =image.resize((round(image.size[0]\*0.2), round(image.size[1]\*0.2))) resized im.show() resized im.save(path+'resizedSocrates.jpg') #requests (first 'pip install requests' in command line) import requests x = requests.get('https://w3schools.com/python/demopage.htm') print (x.text)

y = requests.head('https://med.und.edu/daccota/berdc-resources.html') print (y.headers)

### Lesson 9: Summary

- There is a bewildering variety of both builtin and third-party add-ons for Python
- Add-ons need to be imported before use and third-party ones need to be installed

• Please complete a brief assessment:

[https://und.qualtrics.com/jfe/form/SV\\_5os01AOLAuW4zhs](https://und.qualtrics.com/jfe/form/SV_5os01AOLAuW4zhs)

### References:

- <https://docs.python.org/3/library/collections.html>
- <https://docs.python.org/3/library/csv.html>
- <https://docs.python.org/3/library/random.html>
- [https://www.w3schools.com/python/module\\_requests.asp](https://www.w3schools.com/python/module_requests.asp)
- [https://towardsdatascience.com/getting-started-with-bokeh-effortlessly](https://towardsdatascience.com/getting-started-with-bokeh-effortlessly-elegant-interactive-data-visualisations-in-python-703249565bb3)elegant-interactive-data-visualisations-in-python-703249565bb3
- [https://www.w3schools.com/python/numpy\\_intro.asp](https://www.w3schools.com/python/numpy_intro.asp)
- [https://www.w3schools.com/python/scipy\\_intro.asp](https://www.w3schools.com/python/scipy_intro.asp)
- [https://www.w3schools.com/python/matplotlib\\_intro.asp](https://www.w3schools.com/python/matplotlib_intro.asp)
- <https://www.w3schools.com/python/pandas/default.asp>
- [https://www.tutorialspoint.com/python\\_pillow/index.htm](https://www.tutorialspoint.com/python_pillow/index.htm)
- [https://www.tutorialspoint.com/python/python\\_gui\\_programming.htm](https://www.tutorialspoint.com/python/python_gui_programming.htm)
- [https://www.tutorialspoint.com/How-to-import-a-Python-module-given](https://www.tutorialspoint.com/How-to-import-a-Python-module-given-the-full-path)the-full-path
- <https://pythonbasics.org/tkinter/>